Visual Studio 6.0

*Visual Basic: MSChart Control*

# Backdrop Object

See Also Example Properties Methods Events

Represents a shadow or pattern behind a chart element.

Syntax

Backdrop

### Remarks

For the Plot object's Backdrop object, set the Style property to VtFillStyleBrush to see the effects.

# Visual Basic: Windows Controls

Visual Studio 6.0

# Band Object

[See Also E](https://msdn.microsoft.com/en-us/library/aa276508(v=vs.60).aspx)xampl[e Properties](https://msdn.microsoft.com/en-us/library/aa276509(v=vs.60).aspx) Methods Events

A Band object represents an individual band in the Bands collection of the CoolBar control.

### Remarks

A band is a region within a CoolBar control which can contain a single child control, caption, and image. Each Band may be moved and resized independently by the user at run time.

At design time, use the Insert Band and Remove Band buttons on the Bands tab in the Properties Page of the CoolBar control to insert and remove Band objects from the Bands collection. At run time, you can add and remove Band objects by using the Add and Remove methods of the Bands collection.

# Visual Basic: Windows Controls

Visual Studio 6.0

## Bands Collection

### [See Also E](https://msdn.microsoft.com/en-us/library/aa226719(v=vs.60).aspx)xampl[e Properties](https://msdn.microsoft.com/en-us/library/aa443175(v=vs.60).aspx) [Methods E](https://msdn.microsoft.com/en-us/library/aa226731(v=vs.60).aspx)vents

A [collection](https://msdn.microsoft.com/en-us/library/aa210331.aspx) whose elements represent the bands on a CoolBar control. The Bands collection has a Count property which specifies the number of **Band** objects in the collection.

Syntax

ob/ect.Bands.Count

*object.Bands(index)*

The **Bands** collection syntax has these parts:

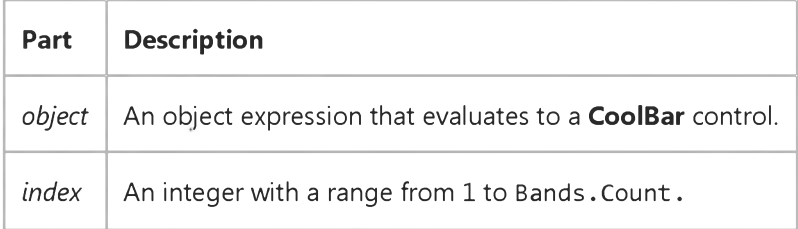

### **Remarks**

The Bands collection enumerates the bands on a CoolBar control. For example, you might use it to change the BackColor property of all the bands on a control.

Note The Bands collection is not a member of the Visual Basic Collection class; you cannot create instances of it.

# Visual Basic Reference

Visual Studio 6.0

# Binding Object

[See Also](https://msdn.microsoft.com/en-us/library/aa240947(v=vs.60).aspx) [Example](https://msdn.microsoft.com/en-us/library/aa231353(v=vs.60).aspx) [Properties](https://msdn.microsoft.com/en-us/library/aa240948(v=vs.60).aspx) Methods Events

Represents the [run time b](https://msdn.microsoft.com/en-us/library/aa172352.aspx)inding of a specific data consumer property to a data field of a data source.

Syntax

Binding

**Remarks** 

Each Binding object in the Binding collection represents the combination of a data consumer (such as a control) and a single property of the consumer (such as the Text property), bound to a specific data source field.

# Visual Basic Reference

Visual Studio 6.0

# BindingCollection Object

[See Also](https://msdn.microsoft.com/en-us/library/aa261451(v=vs.60).aspx) [Example](https://msdn.microsoft.com/en-us/library/aa231353(v=vs.60).aspx) [Properties](https://msdn.microsoft.com/en-us/library/aa261452(v=vs.60).aspx) [Methods E](https://msdn.microsoft.com/en-us/library/aa443136(v=vs.60).aspx)vents

A collection of Binding objects.

Syntax

BindingCollection

### **Remarks**

The **BindingCollection** object allows you to bind any data provider to any data consumer. To bind a consumer to data provider, use the Add method to add a Binding object to the collection. Each Binding object represents the binding of a specific consumer to the DataSource supplied by the BindingCollection object.

Data sources that have no design time interface, such as a Class configured as a data source (by setting its DataSourceBehavior property to VbDataSource) or an ADO Recordset can be bound at run time using the BindingObject collection.

Use standard collection syntax to return or set properties of the members of the collection.

# Visual Basic Reference

# Binding Object, BindingCollection Object Example

The example uses the **BindingCollection** object to bind a data source to two TextBox controls. The example first opens an ADODB recordset object, then sets the DataSource property of the BindingCollection to the recordset. The code then adds two **Binding** objects to the collection, thereby binding two TextBox controls to different fields of the recordset.

To try the example, in the References dialog box set a reference to the Microsoft Data Binding Collection. In the same dialog box, set a reference to the Microsoft ActiveX Data Objects Library. Draw two TextBox controls on a Form, and paste the code into the Declarations section. Press F5, and click the form to advance through the recordset.

```
Option Explicit
Private colBndNwind As New BindingCollection 
Private rsNwind As New ADODB.Recordset 
Private cn As New ADODB.Connection
Private Sub Form_Load()
   ' Set the Connection object parameters.
   With cn
      ' The following connection may or may not work on your computer. 
      ' Alter it to find the Nwind.mdb file, which is included with 
      ' Visual Basic.
      .Provider = "Microsoft.Jet.OLEDB.3.51"
      .Open "C:\Program Files\DevStudio\VB\Nwind.mdb"
   End With
   ' Open the recordset object. 
   rsNwind.Open "Select * From Products", cn
   ' Set the DataSource of the Bindings collection to the recordset. 
   Set colBndNwind.DataSource = rsNwind
   ' Add to the Bindings collection.
   With colBndNwind
      .Add Text1, "Text", "ProductName", , "product"
      .Add Text2, "Text", "SupplierID", , "ID"
   End With
   ' Print the properties of the objects in the collection.
   Dim bndObj As Binding
   For Each bndObj In colBndNwind
      Debug.Print "DataField", "PropertyName", "Key"
      Debug.Print bndObj.DataField, bndObj.PropertyName, bndObj.Key 
      Debug.Print 
   Next 
End Sub
Private Sub Form_Click()
   ' Move to the next record by clicking the form.
```
rsNwind.MoveNext End Sub

Visual Studio 6.0

*Visual Basic: MSChart Control*

## Brush Object

See Also [Example](https://msdn.microsoft.com/en-us/library/aa240481(v=vs.60).aspx) Properties Methods Events

The fill type used to display a chart element.

Syntax

Brush

*Visual Basic: MSChart Control*

### Brush Object Example

The following example sets a bold vertical line pattern for the chart backdrop using the **Brush** object.

```
Private Sub Command1 Click()
   ' Sets Backdrop to Fill - Brush Style. 
   MSChart1.Backdrop.Fill.Style = VtFillStyleBrush 
   ' Sets a pattern for the chart backdrop using the 
   ' Brush object.
   With MSChart1.Backdrop.Fill.Brush 
      .Style = VtBrushStylePattern 
      .Index = VtBrushPatternBoldVertical 
   ' Sets Pattern to Bold Vertical lines.
      .FillColor.Set 255, 0, 0 ' Fill Color = Red.
      .PatternColor.Set 0, 0, 255 ' Pattern Color =
                                ' Blue.
   End With
```
End Sub

# Visual Basic: Windows Controls

Visual Studio 6.0

# Button Object

[See Also E](https://msdn.microsoft.com/en-us/library/aa259137(v=vs.60).aspx)xampl[e Properties](https://msdn.microsoft.com/en-us/library/aa276289(v=vs.60).aspx) [Methods E](https://msdn.microsoft.com/en-us/library/aa443155(v=vs.60).aspx)vents

A Button object represents an individual button in the Buttons collection of a Toolbar control.

### Remarks

For each **Button** object, you can add text or a bitmap image, or both, from an ImageList control, and set properties to change its state and style.

At design time, use the Insert Button and Remove Button buttons on the Buttons tab in the Properties Page of the Toolbar control to insert and remove **Button** objects from the **Buttons** collection. At run time, you can also add **Button** objects by using the **Add** method of the **Buttons** collection.

At design time and run time, you can set the Caption, Image, Value, MixedState, and ToolTipText properties to change the appearance of each **Button** object.

Whenever a button is clicked on the Toolbar control, the ButtonClick event is called with the selected Button object passed in as a parameter. To cause some action to occur when a button is clicked, use the Index or Key properties in a Select Case statement as in the following code:

```
Select Case Button.Key
 Case Is = "open" ' Open file.
  ' Add code to Open a file here 
  Case Is = "save" ' Save file.
  ' Add code to Save a file here 
  Case Else
  ' If any other button is pressed 
End Select
```
# Visual Basic: Windows Controls

Visual Studio 6.0

## ButtonMenu Object

[See Also](https://msdn.microsoft.com/en-us/library/aa276287(v=vs.60).aspx) [Example](https://msdn.microsoft.com/en-us/library/aa443048(v=vs.60).aspx) [Properties](https://msdn.microsoft.com/en-us/library/aa276288(v=vs.60).aspx) Methods Events

The **ButtonMenu** object represents a menu that drops down from the Toolbar control's Button object.

Syntax

**ButtonMenu** 

**Remarks** 

Button menus only appear when the Button object's Style property is set to tbrDropdown.

# Visual Basic: Windows Controls

## ButtonMenu Object, ButtonMenuClick Event Example

The example adds five Button objects to a Toolbar control and also adds two ButtonMenu objects to each Button object. When a ButtonMenu object is clicked, the ButtonMenuClick event is used to determine its behavior. To try the example, place a Toolbar control on a form and paste the code into the Declarations section of the code module.

```
Option Explicit
Private Sub Form_Load()
   Dim i As Integer 
   Dim btn As Button
   ' Add five Button objects to the Toolbar control.
   For i = 1 To 5
      Set btn = Toolbar1.Buttons.Add(Caption:= i, Style:= tbrDropDown)
      ' Add two ButtonMenu objects to each Button. 
         btn.ButtonMenus.Add Text:="Help" 
         btn.ButtonMenus.Add Text:="Options"
   Next i 
End Sub
Private Sub Toolbar1_ButtonMenuClick(ByVal ButtonMenu As ComctlLib.ButtonMenu) 
   Select Case ButtonMenu.Index 
   Case 1
      MsgBox "Press the button."
   Case 2
      MsgBox "Offer some option"
   End Select 
End Sub
```
# Visual Basic: Windows Controls

Visual Studio 6.0

### ButtonMenus Collection

[See Also E](https://msdn.microsoft.com/en-us/library/aa276206(v=vs.60).aspx)xampl[e Properties](https://msdn.microsoft.com/en-us/library/aa276208(v=vs.60).aspx) [Methods E](https://msdn.microsoft.com/en-us/library/aa276207(v=vs.60).aspx)vents

A collection of ButtonMenu objects.

Syntax

**ButtonMenus** 

**Remarks** 

Use the ButtonMenus property to return a reference to the collection.

# Visual Basic: Windows Controls

Visual Studio 6.0

### Buttons Collection

[See Also E](https://msdn.microsoft.com/en-us/library/aa276209(v=vs.60).aspx)xampl[e Properties](https://msdn.microsoft.com/en-us/library/aa276211(v=vs.60).aspx) [Methods E](https://msdn.microsoft.com/en-us/library/aa276210(v=vs.60).aspx)vents

A Buttons collection is a collection of Button objects for a Toolbar control.

#### Syntax

*toolbar. Buttons(index)*

*toolbar.* Buttons.Item(index)

The **Buttons** collection syntax has these parts:

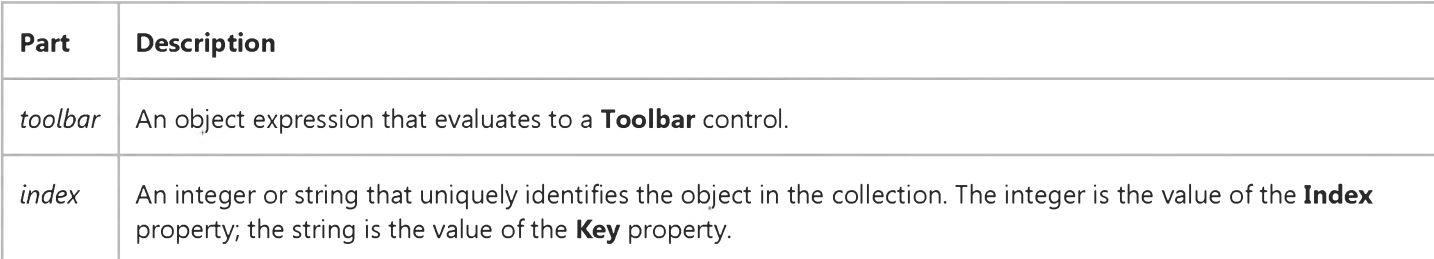

### Remarks

The Buttons collection is a 1-based collection, which means the collection's Index property begins with the number 1 (versus 0 in a 0-based collection).

Each item in the collection can be accessed by its index or unique key. For example, to get a reference to the third **Button** object in a collection, use the following syntax:

```
Dim btnX As Button
   ' Reference by index number.
Set btnX = Toolbar1.Buttons(3)
   ' Or reference by unique key.
Set btnX = Toolbar1.Buttons("third") ' Assuming Key is "third."
   ' Or use Item method.
Set btnX = Toolbar1.Buttons.Item(3)
```

```
© 2017 Microsoft
```